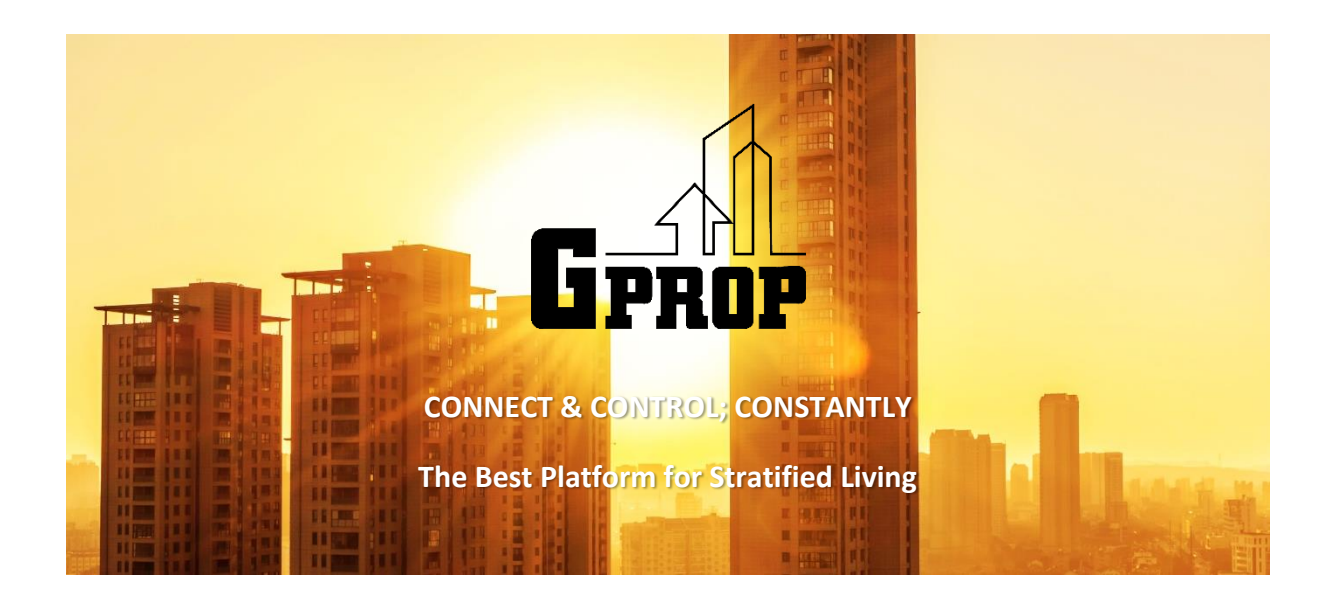

## **USER APPS MANUAL USER GUIDE**

- **1. How to Invite Visitor** URL: [https://www.gpropsystems.com/user\\_manual/visitor](https://www.gpropsystems.com/user_manual/visitor)
- **2. How to Lodge Complaint/Suggestion** URL: [https://www.gpropsystems.com/user\\_manual/complaint\\_suggestion](https://www.gpropsystems.com/user_manual/complaint_suggestion)
- **3. How to Make Payment** URL: [https://www.gpropsystems.com/user\\_manual/billing](https://www.gpropsystems.com/user_manual/billing)
- **4. How to Apply Access Cards** URL: [https://www.gpropsystems.com/user\\_manual/access\\_cards](https://www.gpropsystems.com/user_manual/access_cards)
- **5. How to Apply for Service Application (Renovation, Move In & Move Out)** URL: [https://www.gpropsystems.com/user\\_manual/service\\_application](https://www.gpropsystems.com/user_manual/service_application)
- **6. How to Book Facilities** URL: [https://www.gpropsystems.com/user\\_manual/facilities\\_booking](https://www.gpropsystems.com/user_manual/facilities_booking)
- **7. How to Message Neighbour/Management Team** URL: [https://www.gpropsystems.com/user\\_manual/messaging](https://www.gpropsystems.com/user_manual/messaging)
- **8. How to Add Family Members/Tenants as Gprop User** URL: [https://www.gpropsystems.com/user\\_manual/users](https://www.gpropsystems.com/user_manual/users)
- **9. How to Change Password** URL: [https://www.gpropsystems.com/user\\_manual/change\\_password](https://www.gpropsystems.com/user_manual/change_password)